### cesnet metacentrum angangan

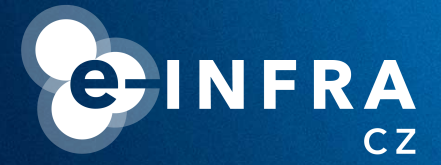

# **MetaCentrum NGI - Best Practices**

**Jiří Vorel MetaCentrum User Support**

**April 30th, 2024 Prague**

### cesnet metacentrum

## **What MetaCentrum is**

### **MetaCentrum is**

- … The National Grid Infrastructure (NGI).
- ... the activity of the CESNET association.

### MetaCentrum is available for

https://metavo.metacentrum.cz https://metacentrum.cz

https://metavo.metacentrum.cz/en/application/index.html

- ... employees and students from Czech universities, the Czech Academy of Science, non-commercial research facilities, etc.
- ... industry and foreign partners (only for non-profit and open research).
- **MetaCentrum provides** 
	- ... compute resources (CPU, GPU), application tools (commercial and free/open source) and data storage, GUI environment (OnDemand, Matlab, Ansys, RStudio), container solution (Singularity/Apptainer), etc.

#### cesnet metacentrum **ARABIA**

### **What MetaCentrum offers**

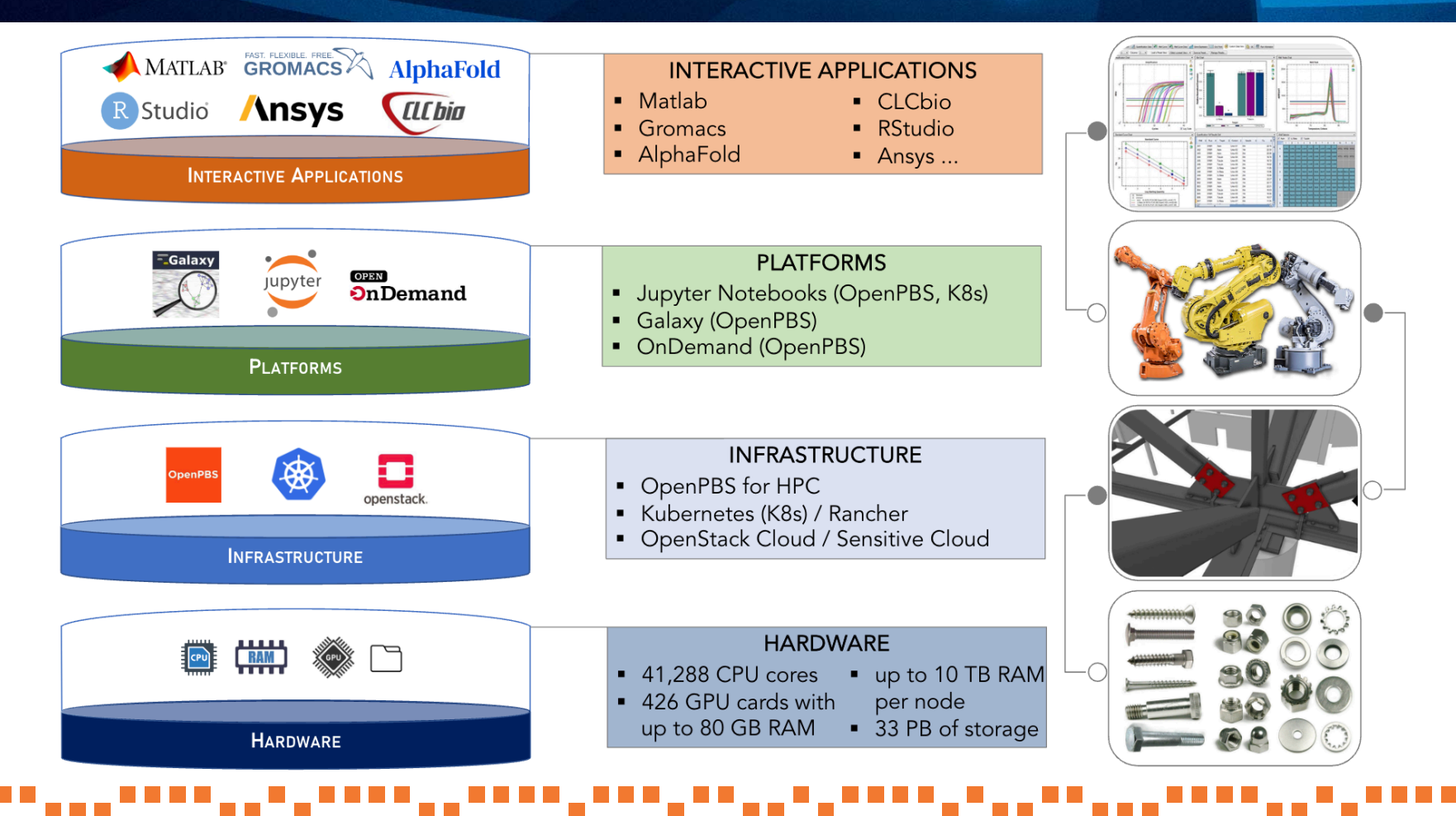

#### cesnet metacentrum **.......**

### **Not so new "new documentation"**

The original documentation hosted on wiki.metacentrum.cz has been marked as deprecated and is not further maintained.

#### Metacentrum wiki is deprecated after March 2023

Dear users, due to integration of Metacentrum into https://www.e-infra.cz/en $\mathbb{Z}$  (e-INFRA CZ service), the documentation for users will change format and site. The current wiki pages won't be updated after end of March 2023. They will, however, be kept for a few months for backwards reference. The new documentation resides at https://docs.metacentrum.cz $Z$ .

### We switched on the new documentation web.

**Metacentrum Documentation** Troubleshooting User support Tutorials Related projects Software

Welcome

https://docs.metacentrum.cz/

This is the documentation for users of MetaCentrum grid computing service.

meta@cesnet.cz

#### cesnet metacentrum **ARABIA**

### **Frontend servers**

- Gateway to the entire infrastructure, accessible via SSH protocol with a password or valid Kerberos ticket (generated on the personal computer).
- Do not run long and demanding calculations directly on frontends.
- Erontend servers can have different home directories.

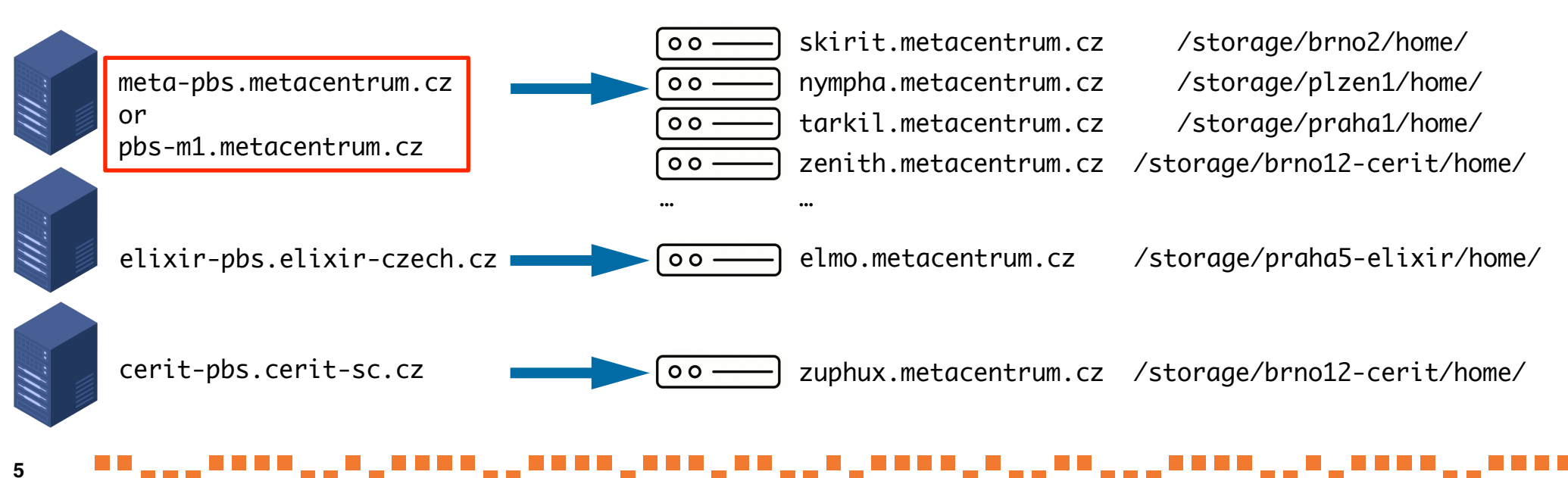

#### cesnet metacentrum **TH\_TH\_1**

### **Debian 12 and new scheduler**

We introduced a new scheduler, OpenPBS (pbs-m1.metacentrum.cz), which will replace the current scheduler PBSPro (meta-pbs.metacentrum.cz).

https://docs.metacentrum.cz/tutorials/debian-12/

- default@meta-pbs.metacentrum.cz --> default@pbs-m1.metacentrum.cz large\_mem@meta-pbs.metacentrum.cz --> large\_mem@pbs-m1.metacentrum.cz gpu@meta-pbs.metacentrum.cz --> gpu@pbs-m1.metacentrum.cz
- -
	-

Compute nodes available in the OpenPBS were also upgraded on the Debian 12.

**• Debian 12 frontends** (e.g. zenith, nympha, tarkil,...) submit jobs to OpenPBS by default. On frontends

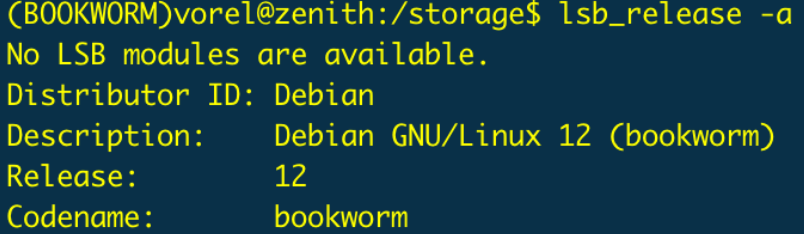

with Debian 11, users need to load module openpbs before the submission.

https://docs.metacentrum.cz/computing/frontends/

#### cesnet metacentrum **ALLAND**

### **Debian 12 and new scheduler**

- We keep OS Debian up-to-date on our nodes.
- We are upgrading from Debian 11 (BULLSEYE) to Debian 12 (BOOKWORM).
- However, some libraries may be missing in the new system...

ImportError: libcrypto.so.1.1: cannot open shared object file: No such file or directory

Therefore, we provide universal modules with these missing libraries.

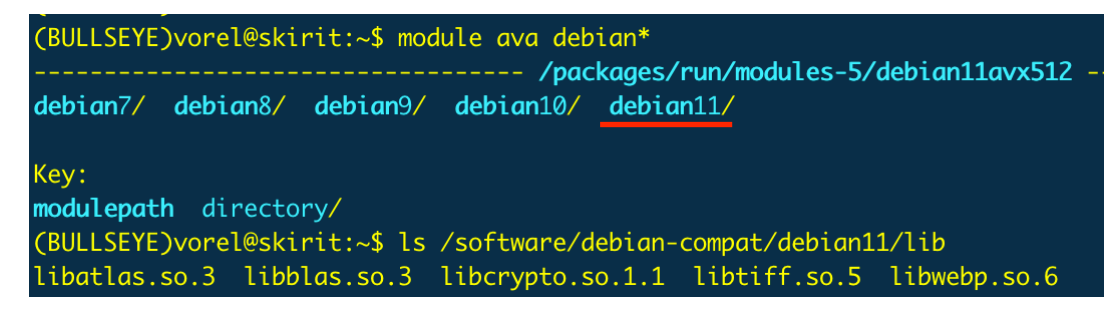

Users can still use other (older) modules...

https://docs.metacentrum.cz/tutorials/debian-12/

**7**

#### cesnet metacentrum **ALLAHLA**

### **Data transfer to MetaCentrum**

- Do not use frontends. Copy data (large volumes mainly) directly on the storage server. Use compressed files (.tar, .zip, .gz, etc.).
- Very high numbers of very small files are problematic effective manipulation.
- FTP client for Windows users (WinSCP, FileZilla, CyberDuck).

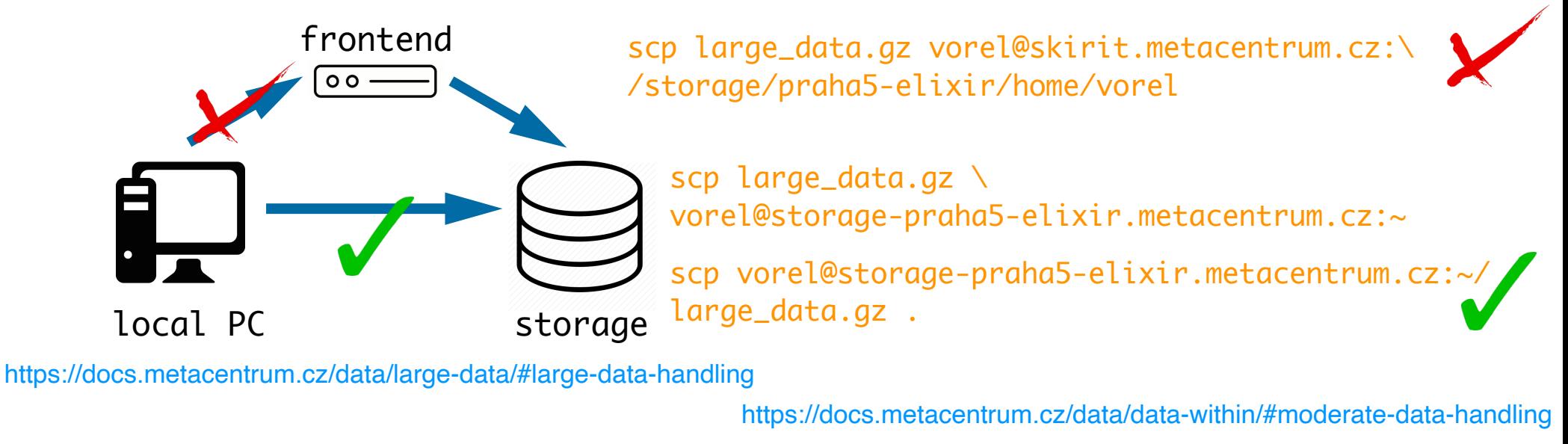

### cesnet metacentrum

### **Data transfer to MetaCentrum**

- Data is stored on a few independent storages.
- All storages are accessible through all frontends and compute nodes.
- Storages have quotas for the total volume of data and the number of files.
- MetaCentrum storage capacities are dedicated mainly to data in active usage.

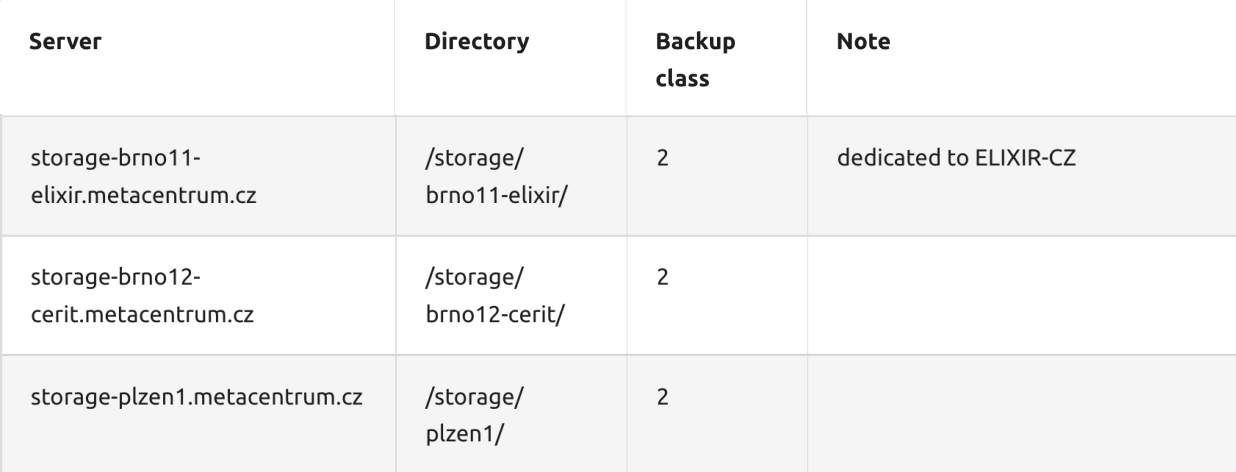

https://docs.metacentrum.cz/computing/mount-storages/

#### cesnet metacentrum **Transfer of a large amount of data in job**

Into scratch (defined as \$SCRATCHDIR).

cd \$SCRATCHDIR

Suitable for small data volumes (up to a few GBs).

cp /storage/brno12-cerit/home/vorel/test\_data.tar.gz .

scp storage-brno12-cerit.metacentrum.cz:~/test\_data.tar.gz .

Preferred way, faster. Copy data directly from the storage server.

- From scratch.
	- # be in \$SCRATCHDIR

mv result.tar.gz /storage/brno12-cerit/home/vorel

scp result.tar.gz storage-brno12-cerit.metacentrum.cz:~

clean\_scratch Useful utility that removes all data in \$SCRATCHDIR.

https://docs.metacentrum.cz/data/large-data/#move-data-between-storages https://docs.metacentrum.cz/computing/trap-command/

#### cesnet metacentrum **AR, 20, 20**

### **Local SW installations**

- Users can install the software independently (in their home directories).
- No restrictions; do not violate the license terms and conditions or/and our rules.
- Users do not have sudo rights and can not right outside of the home directory.

(BULLSEYE)vorel@skirit:~\$ apt-get install package\_name E: Could not open lock file /var/lib/dpkg/lock-frontend - open (13: Permission denied) E: Unable to acquire the dpkg frontend lock (/var/lib/dpkg/lock-frontend), are you root?

Python (pip with --user option and \$PYTHONUSERBASE, venv).

(BULLSEYE)vorel@skirit:~\$ module ava py-pip/

------------------------ /packages/run/modules-5/debian11avx512

py-pip/19.3-intel-19.0.4-hudzomi py-pip/21.3.1-gcc-10.2.1-mjt74tn

R packages (with lib="user/path").

https://docs.metacentrum.cz/software/install-software/

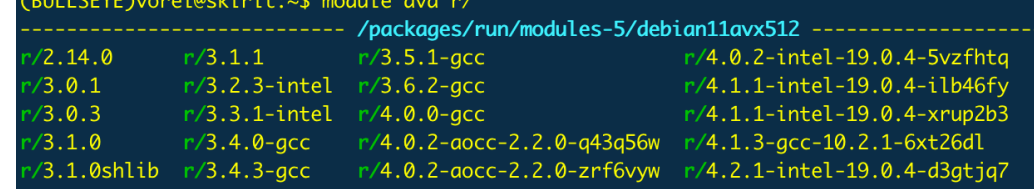

#### cesnet metacentrum **ARABIA**

### **Local SW installations**

### **Pre-compiled binaries** can be directly downloaded/copied into \$SCRATCHDIR.

(BULLSEYE)vorel@skirit:~\$ qsub -I -l select=1:ncpus=1:mem=5qb:scratch\_local=1qb -l walltime=1:00:00 gsub: waiting for job 14986173.meta-pbs.metacentrum.cz to start

qsub: job 14986173.meta-pbs.metacentrum.cz ready<br>(BULLSEYE)vorel@elmo3-1:~\$ cd \$SCRATCHDIR<br>(BULLSEYE)vorel@elmo3-1:/scratch/vorel/job\_14986173.meta-pbs.metacentrum.cz\$ wget -q https://www.drive5.com/downloads/usearch11.0.6 (BULLSEYE)vorel@elmo3-1:/scratch/vorel/job\_14986173.meta-pbs.metacentrum.cz\$ gunzip usearch11.0.667\_i86linux32.qz (BULLSEYE)vorel@elmo3-1:/scratch/vorel/job\_14986173.meta-pbs.metacentrum.cz\$ chmod u+x usearch11.0.667\_i86linux32 (BULLSEYE)vorel@elmo3-1:/scratch/vorel/job\_14986173.meta-pbs.metacentrum.cz\$ ./usearch11.0.667\_i86linux32 usearch v11.0.667\_i86linux32, 4.0Gb RAM (791Gb total), 112 cores (C) Copyright 2013-18 Robert C. Edgar, all rights reserved. https://drive5.com/usearch

Perl (cpanm) libraries.

Mamba/Conda/Miniconda/Micromamba package managers.

Most preferred way. Use module mambaforge. https://anaconda.org/

https://docs.metacentrum.cz/software/install-software/#conda-packages

#### cesnet metacentrum **AR, 20, 20**

### **Local SW installations**

Mamba/Conda/Miniconda/Micromamba package managers.

Most preferred way. Use module mambaforge. https://anaconda.org/

```
module add mambaforge
# create new Conda environment called segemehl-0.3.4 (with python 3.8)
mamba create --prefix /storage/city/home/user_name/segemehl-0.3.4 python=3.8 -y
# activate the environment
                                                                                  Installation
mamba activate /storage/city/home/user_name/segemehl-0.3.4
# install the package
mamba install -c bioconda segemehl -y
# leave the environment
mamba deactivate
module add mambaforge
mamba activate /storage/city/home/user_name/segemehl-0.3.4
                                                                 Usage in the job
```
segemehl.x ... # run the job mamba deactivate

https://docs.metacentrum.cz/software/install-software/#conda-packages

#### cesnet metacentrum **AR, 20, 20**

### **Local SW installations**

Do your compilations (GCC, Intel oneAPI, AOCC for AMD CPUs, Open MPI, CUDA for GPU support, CMake, etc.).  $F_{R}$   $R_{R}$   $R_{R$ 

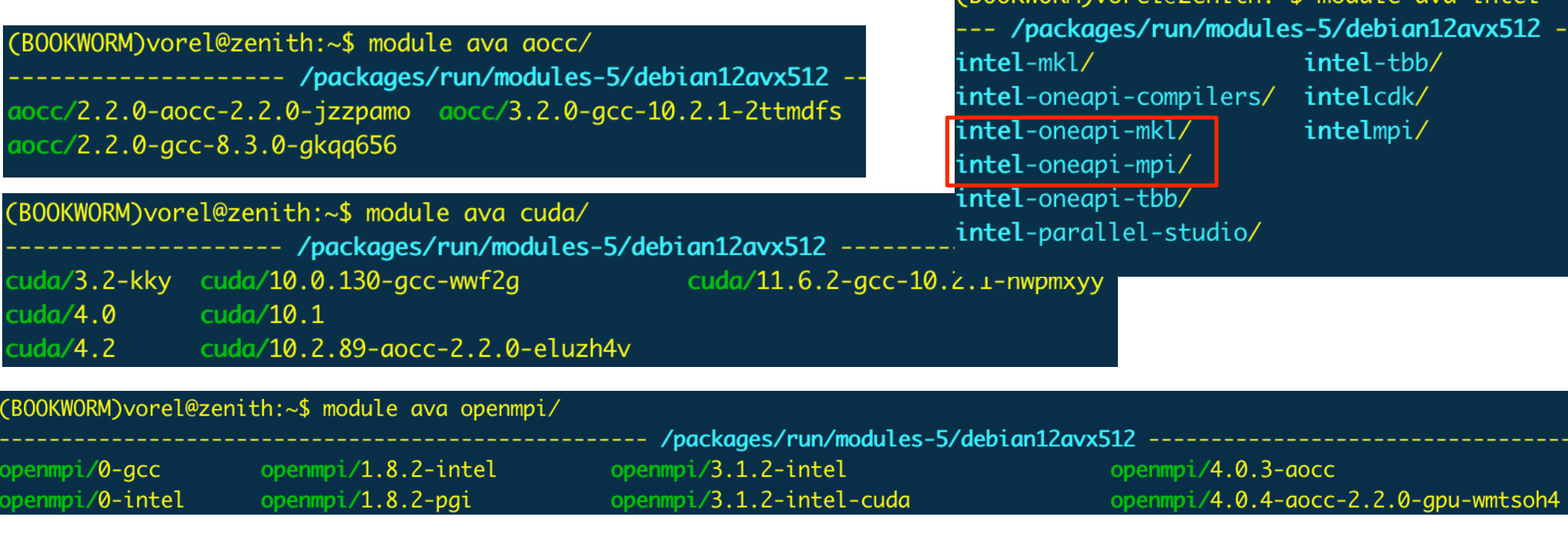

**14**

#### cesnet metacentrum ------

### **Writing to the root directory**

- Compute nodes and frontends have limited quotas (977 MB) for writing out of the scratch or home directory.
- Exceeding this quota will terminate the process.
- The most common problems are caused by:
	- Write to /tmp (typical for local SW installation).
	- **E** Very large stdout and stderr streams. export TMPDIR=\$SCRATCHDIR

ERROR: Could not install packages due to an OSError: [Errno 122] Disk quota exceeded

my\_app < input … 1>\$SCRATCHDIR/stdout 2>\$SCRATCHDIR/stderr

my\_app < input … 1>/dev/null 2>/dev/null

Utility check-local-quota can be executed on each node.

https://docs.metacentrum.cz/troubleshooting/faqs/faqs-content/disk-quota-install/

#### cesnet metacentrum ------

### **Singularity/Apptainer containers**

- Apptainer (former Singularity) is an alternative to Docker for HPC.
- Apptainer is compatible with all Docker images and can be used with GPUs and MPI applications.
- MetaCentrum offers pre-built (ready-to-use) Singularity images. For example, images available under NGC - NVIDIA GPU Cloud (Kaldi, PyTorch, TensorFlow), Trinity (RNA-seq assembler), OpenFOAM (numerical solver), etc.).
- NGC are highly optimised for GPU-accelerated calculations.

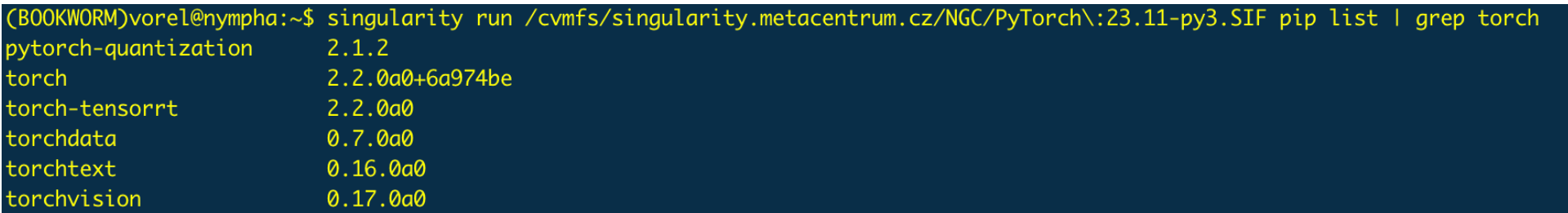

https://docs.metacentrum.cz/software/containers/ https://docs.metacentrum.cz/computing/nvidia-gpu/

#### cesnet metacentrum <u>. . . . . .</u> .

### **General recommendations**

### Avoid non-effective calculations

■ Optimise your calculations for the best hardware usage (do not reserve resources which will not be used).

### ■ A high number of short jobs

**EXT** From the point of view of performance (necessary PBS hardware requirements to run every single job), an ideal job lasts at least 30 minutes. Aggregate more short jobs into bigger ones with longer total walltime.

### Use scratch directory

**EXT** Temporary storage for all data necessary on the physical compute node in jobs defined by \$SCRATCHDIR. https://docs.metacentrum.cz/computing/scratch-storages/

#### cesnet metacentrum ,,,,,,,

### **Useful utilities and commands**

- go\_to\_scratch utility
	- Monitoring of running jobs or pick-up data. Redirection to compute node.

go\_to\_scratch job\_ID@PBS\_server\_full\_name

gextend utility

https://docs.metacentrum.cz/computing/extend-walltime/

- Walltime, which could be reserved by PBS, is limited to 720 hours.
- Users are allowed to prolong their jobs in a limited number of cases.

qextend job\_ID@PBS\_server\_full\_name additional\_walltime\_hh:mm:ss

. . . . . . . . . . .

pbs-get-job-history utility

https://docs.metacentrum.cz/computing/finished-jobs/

■ Get comprehensive information about historical jobs. pbs-get-job-history job\_ID@PBS\_server\_full\_name

### cesnet metacentrum mara a

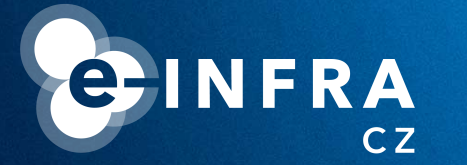

# **THANK YOU FOR YOUR ATTENTION**

# meta@cesnet.cz

0,000 . . . . . . . . <u>.</u> . . . . . . . <u>. . . .</u>